# It's in the Cards

With our June 2021 release, exciting changes are coming to the Dispatch Board. From the new side panel, you can readily access more Work Order info than ever before.

#### **Customer Card**

See customer addresses and primary contact information, in addition to links for opening the customer record, viewing history, and seeing any open QuickBooks balance. Click the Details icon at the top right of the card to see secondary contacts and other related information.

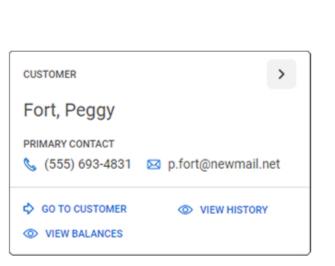

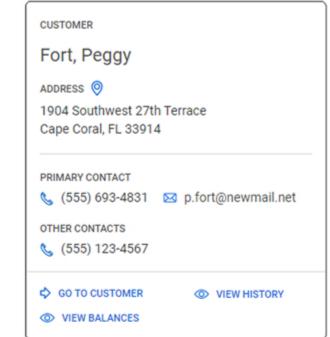

#### **Work Order Card**

View pertinent Work Order details such as primary tech and priority, along with links to open the Work Order and to filter Assignments. Click the Details icon at the top right of the card to see Tags and a list of all assignments.

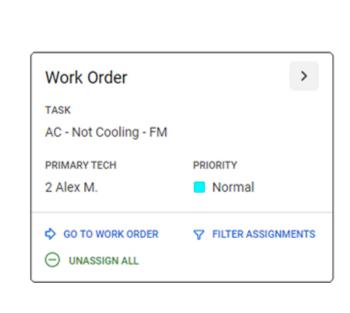

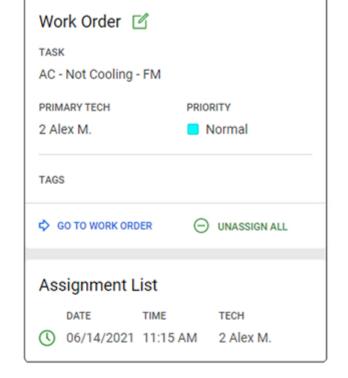

## **Assignment Card**

Check details of the selected assignment, including the scheduled date/time and the duration. Click the Edit icon of to adjust the assignment's scheduled tech, date, time and duration.

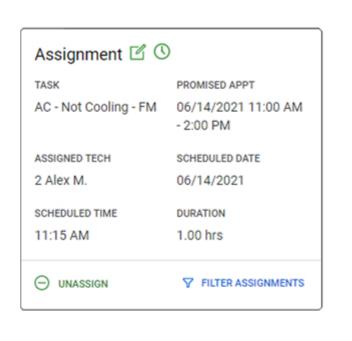

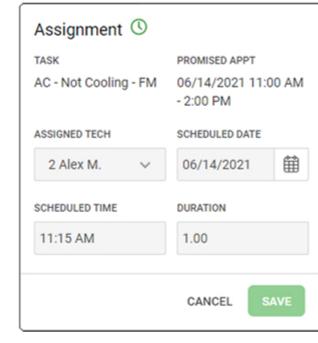

#### **Notes Card**

Reference pinned notes and recent timeline notes for the Work Order. Click the Edit icon 12 to edit the notes.

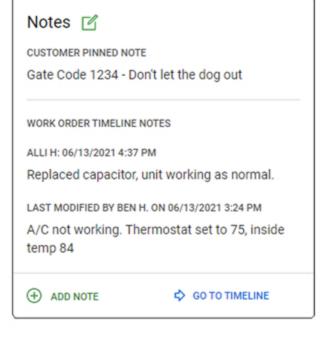

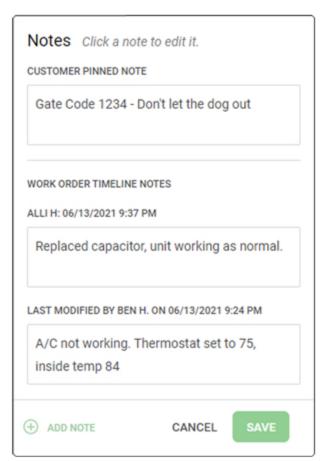

#### **Reminder Card**

Review reminders for this Work Order. Click the Details icon > at the top right of this card to show the details for each reminder, along with quick links to dismiss, edit, or mark a reminder as Complete.

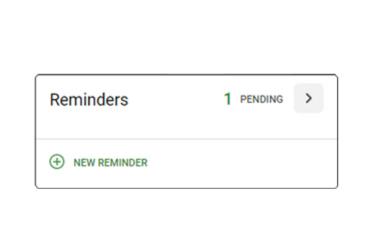

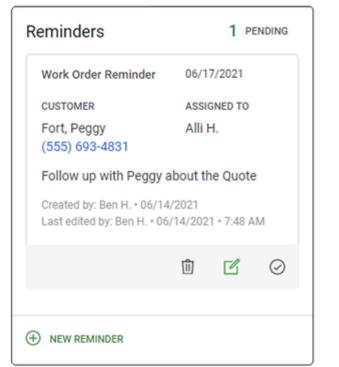

### **Part Request Card**

See any active Part Requests for this Work Order. From here, you can also show the items on your Part Requests and change the status using the status dropdown, and even click into the Details > to see more.

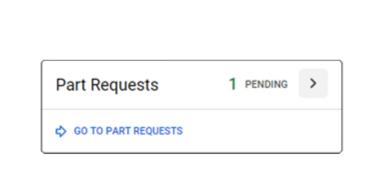

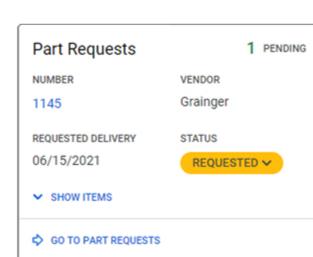

#### **Invoice Card**

View relevant Invoice information including billing information, invoice date and remaining balance, or view the invoice to drill down further.

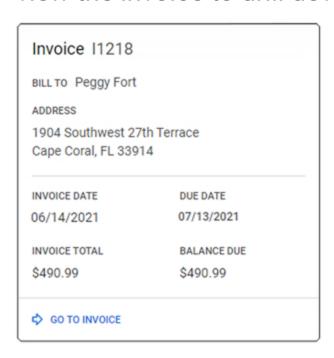

#### **Quote Card**

Access Quote totals, relevant dates and the Quote status, or view the Quote to drill down further.

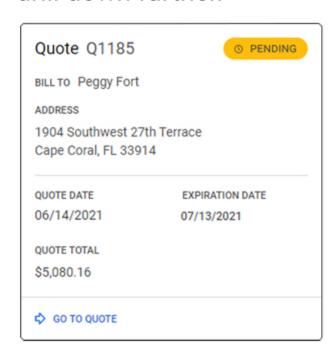